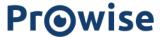

#### Release Notes - Prowise Central 4.2.0

PWT (Gen 1,2), TS One, TS Ten (Gen 1,2)

#### 1.0 Release schedule

- Internal release Central  $4.2.0 \rightarrow 31-10-2022$
- Partner release Central  $4.2.0 \rightarrow 07-11-2022$
- Limited release Central  $4.2.0 \rightarrow 21-11-2022$
- Full release Central  $4.2.0 \rightarrow 28-11-2022$

### 1.1 General info and screen type support

In this release we provide an update to the existing Prowise Central solution for our Central enabled Touchscreens. For the following screen types and numbers the update will be made available as an "Over-the-Air"-image (OTA) update:

| Prowise Touchscreen Ten G1 (TS Ten) fw: 1.0.39 build version: 1.0.39_202210211015 | Prowise Touchscreen Ten<br>G2 (TS Ten)<br>fw: 1.0.51<br>build version:<br>1.0.51_20221026100953 | Prowise Touchscreen (TS One)<br>fw: 1.1.2<br>build version:<br>1.1.2_202210171307 | Prowise Touchscreen G1 (PWT) fw: 2.2.79 build version: 2.2.79_202210171304 | Prowise Touchscreen<br>G2 (PWT)<br>fw: 2.2.79<br>build version:<br>2.2.79_202210171304 |
|-----------------------------------------------------------------------------------|-------------------------------------------------------------------------------------------------|-----------------------------------------------------------------------------------|----------------------------------------------------------------------------|----------------------------------------------------------------------------------------|
| PW.1.17055.***                                                                    | -                                                                                               | -                                                                                 | PW.1.15055.0001                                                            | PW.1.15055.1001                                                                        |
| PW.1.17065.****                                                                   | PW.1.17065.0002                                                                                 | PW.1.16065.0001                                                                   | PW.1.15065.0001                                                            | PW.1.15065.1001                                                                        |
| PW.1.17075.****                                                                   | PW.1.17075.0002                                                                                 | PW.1.16075.0001                                                                   | PW.1.15075.0001                                                            | PW.1.15075.1001                                                                        |
| PW.1.17086.***                                                                    | PW.1.17086.0002                                                                                 | PW.1.16086.0001                                                                   | PW.1.15086.0001                                                            | PW.1.15086.1001                                                                        |

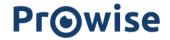

### 1.2 New features

| Feature                                           | Description                                                                                                    |
|---------------------------------------------------|----------------------------------------------------------------------------------------------------|
| ProNote (TSx Gen 2)                               | <ul> <li>Improved 4 pen support</li> <li>Improved pen pickup logic</li> <li>Ability to disable pen pickup</li> <li>Disable pen pickup with Presenter 10 is active</li> </ul> |
| Bezel buttons (TSx Gen 2)                         | <ul> <li>Ability to assign a custom action to the bottom (left, center, middle) bezel buttons using a long press</li> <li>Improved UI/UX for the bezel buttons</li> </ul>    |
| Microsoft Teams, Google Meet, Zoom (TSx<br>Gen 2) | - The Microsoft Teams, Google Meet and Zoom apps are available in the app store                                                                                              |
| Prowise Browser                                   | - Updated the prowise browser in the OTA images to the latest stable version                                                                                                 |
| Advanced Settings                                 | - Ability to select default channel when the "Prowise Desktop" is disabled                                                                                                   |
| Desktop                                           | - Adjusted widget positions                                                                                                    |
| Screen Control                                    | - Ability to enable and set energy modes (dynamic, energy star, energy saver)                                                                                                |

# 1.3 Solved high priority bugs

| Bug                | Description                                                                                   | Screen type  |
|--------------------|-----------------------------------------------------------------------------------------------|--------------|
| ProNote            | Unable to create a screenshot in another input channel                                        | TS Ten Gen 2 |
| Loss of touch      | Loss of touch while switching between input channels                                          | TS Ten Gen 2 |
| WPS Office         | WPS Office was installed by default which could lead to weird UI/UX behavior                  | TS One       |
| Prowise Browser    | 8K videos crashes the app                                                                     | All          |
| Time servers       | Network time is synced with Asian time servers. Systems now use the European time server pool | All          |
| Screen Control 2.0 | The scheduled startup option works again for all screen types                                 | All          |

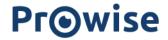

## 1.4 Known issues / Missing features

| Issue                                                                        | Description/workaround                                                                                                    |  |
|------------------------------------------------------------------------------|----------------------------------------------------------------------------------------------------|--|
| Prowise Reflect                                                              | <ul> <li>Audio support for Prowise Reflect will be added in a next Prowise Central release</li> <li>Client apps not suitably signed, this will be adjusted in next releases</li> </ul>                                                                                                    |  |
| Desktop; Non-working widgets                                                 | Some of the apps available from the Prowise app store have widgets which seem to be non-working. Non-working widgets will be removed in next Prowise Central releases                                                                                                    |  |
| Prowise Browser; Not able to make a weblink easily                           | The "Add to home" button does not function when tapping it in the middle. Workaround is to tap slightly in the bottom right or using the three dot menu → issue will be analyzed (TS Ten only)                                                                                                    |  |
| Proxy for internet connections (WiFi/LAN)                                    | Issues are being investigated                                                                                                    |  |
| IP232; Not possible to send a P_On command, all other commands work (TS Ten) | Send WOL command to wake up the screen from standby                                                                                                    |  |
| Switching Move camera between Central and Windows                            | From Move to Windows works fine. Back from Windows to the Move app, does not automatically pick up the live camera feed. Move app needs to be restarted.                                                                                                    |  |
| Filemanager (available in the app store)                                     | <ul><li>Cloud support not yet available</li><li>Not able to save/open ProNote files</li></ul>                                                                                                    |  |
| ProNote                                                                      | <ul> <li>When ProNote is stressed by zooming in and out while some screenshots are visible on a page then ProNote freezes and crashes</li> <li>Stopwatch seems frozen when it's running and user starts drawing (TS One, PWT)</li> <li>Redo/undo options</li> <li>Split erase (erasing now erases full lines and shapes)</li> <li>Finger gestures</li> <li>Fill color options</li> </ul> |  |

## 1.5 Re-cap streaming protocols

| AirPlay / Chromecast | <ul> <li>Stream 4 devices simultaneously (audio + video)</li> <li>Mixed content (so for example 2 iOS devices and 2 chromecast devices at the same time)</li> </ul>                                    |
|----------------------|----------------------------------------------------------------------------------------------------|
| Miracast             | - Stream 1 device (audio + video)                                                                                                    |
| Prowise Reflect      | <ul> <li>Stream up to 10 devices simultaneously (only video)</li> <li>Mac and Windows clients have touch support</li> <li>Android; only video stream</li> <li>Chromebook; only video stream</li> </ul> |

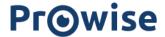

| Presenter 10 | <ul> <li>Connect up to 50 devices simultaneously</li> <li>Connect tablets, smartphones and other devices with the touchscreen to easily collect input from the class.</li> <li>Support for Windows, Mac, IOS, Android, Chrome OS and Linux devices</li> <li>Screen type: PWT, TS Ten</li> </ul> |
|--------------|----------------------------------------------------------------------------------------------------|
|--------------|----------------------------------------------------------------------------------------------------|

# 1.6 Update procedure

Press the "Check for system updates" button in the "Advanced Settings" menu under "About this screen". When an update is found you can press OK to start the update, the screen will automatically reboot or shutdown when ready (depending on the screen type).